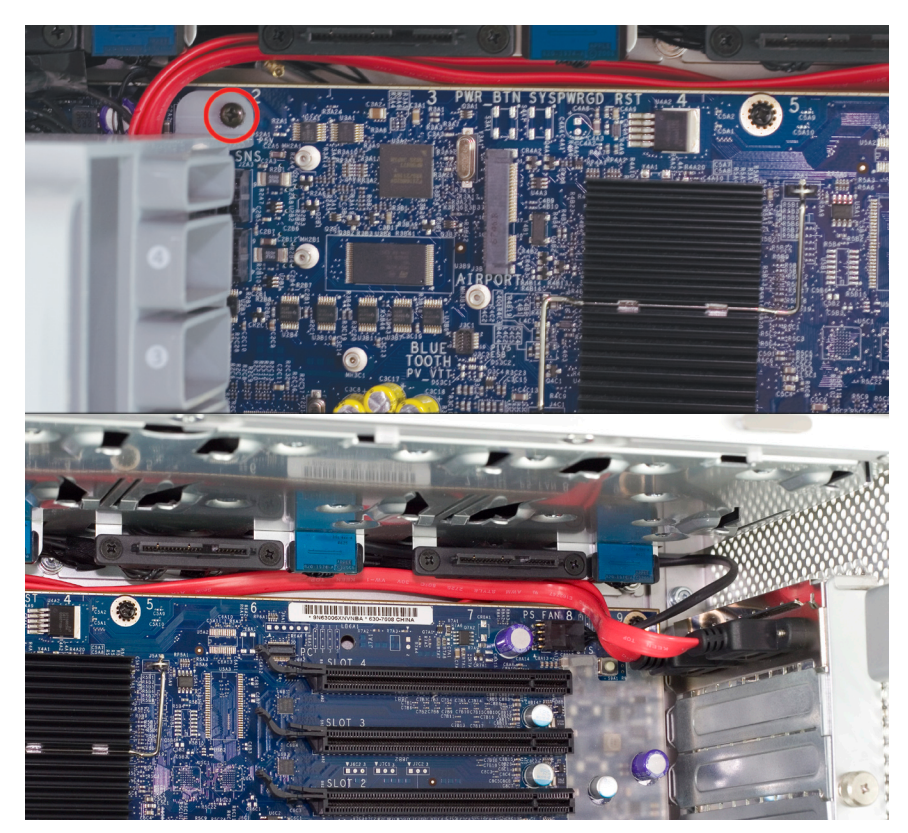

Here are 2 pictures of the Mac Pro Quad Xeon eSATA Extender Cable completely installed. Finish routing the SATA cables and double check that you have them completely behind the rectangular black SATA drive connectors at the top of the Mac Pro.

Once you have the 2 wires completely routed, put the video card back into the machine in it's bottom PCI Express slot. Then, insert the PCI Express card retaining cover into the top of the locking tab, and insert the 2 Phillips screws that hold the PCI cover retaining cover in place.

You're now ready to reinstall the components that you removed to get to this point.

**Mac Pro 667MHz Owners**; Turn back to page 11 and work backwards to complete reassembly of your Mac Pro.

**Mac Pro 800MHz Owners:** Turn back to page 16 and work backwards to complete reassembly of your Mac Pro.

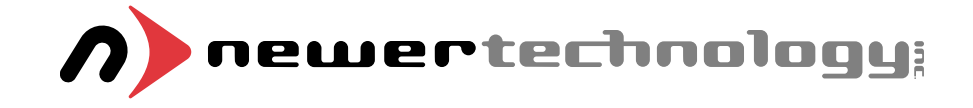

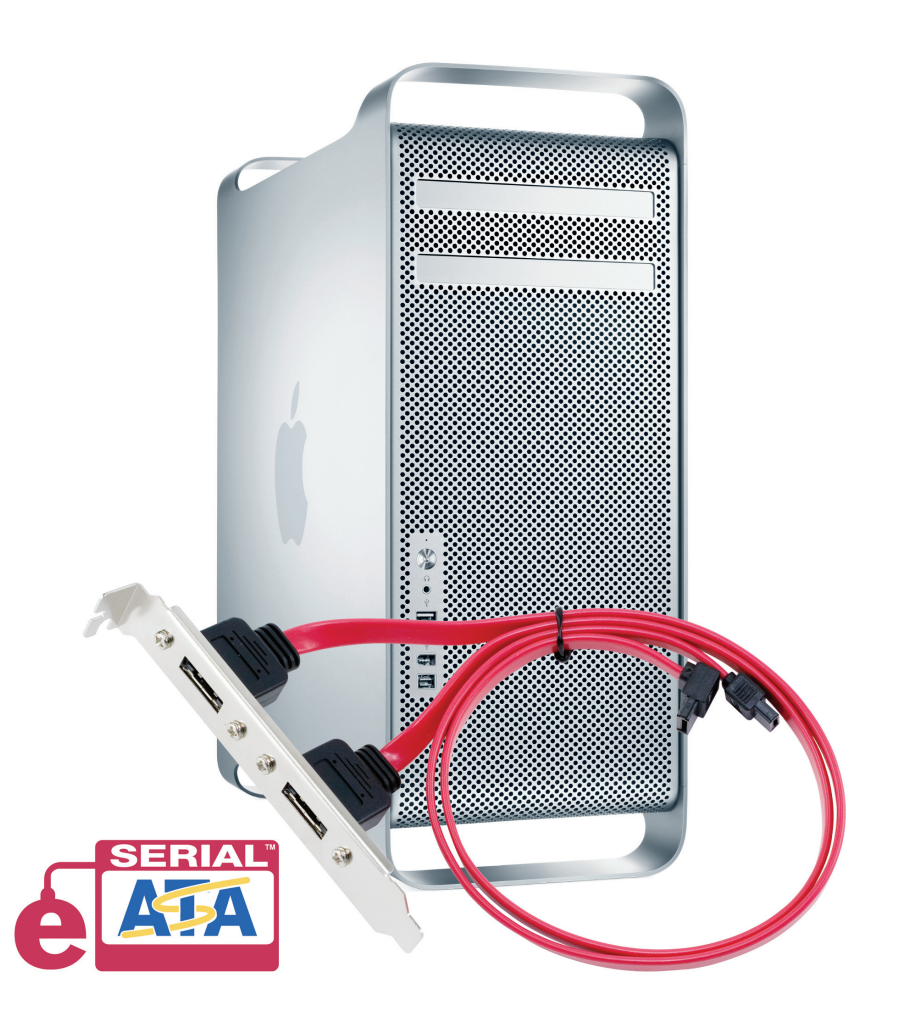

**Mac Pro "Quad Xeon" eSATA Extender Cable**

*Installation Manual*

#### **NWTMANMPQXES2**

*Entire contents copyright ® 2007-8 Newer Technology. All Rights Reserved. R2 JD 5708*

**Thank you for purchasing the Newer Technology Mac Pro "Quad Xeon" eSATA Extender Cable! This guide will walk you through the installation process step by step and get you up and running using eSATA storage products quickly.**

Installation of the Newer Technology eSATA Extender Cable is straightforward but does contain some difficult procedures. We highly recommend you thoroughly read through this manual before beginning the installation to avoid any surprises along the way.

#### **Operating Notes:**

• You can attach any 2 eSATA devices to the Mac Pro Quad Xeon eSATA Extender cables. These devices may be SATA I or SATA II.

• You must have the eSATA device attached when you boot the computer. **eSATA devices are not hot swappable and the machine must be rebooted for the device to be sensed by the computer and recognized.**

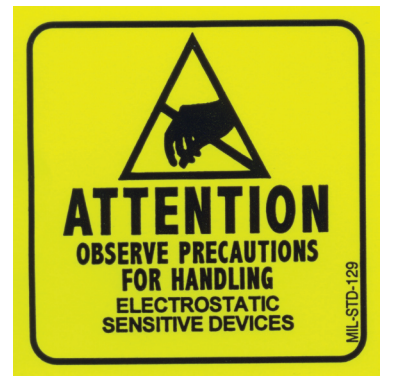

**ATTENTION! You will be working in close proximity to static sensitive components. Take precautions to not build up static electricity.**

# **You will need the following tools to perform this installation:**

- A Phillips P1 Screwdriver
- A Phillips P0 Screwdriver

• You may need a thin pair of needlenose pliers, or a pair of hemostats, depending on your Mac Pro and it's time of manufacture.

Bring your Mac Pro up to a desktop level so you can work on it. You'll be leaving it in an upright position for this installation, but you won't want to be on the floor to do this job.

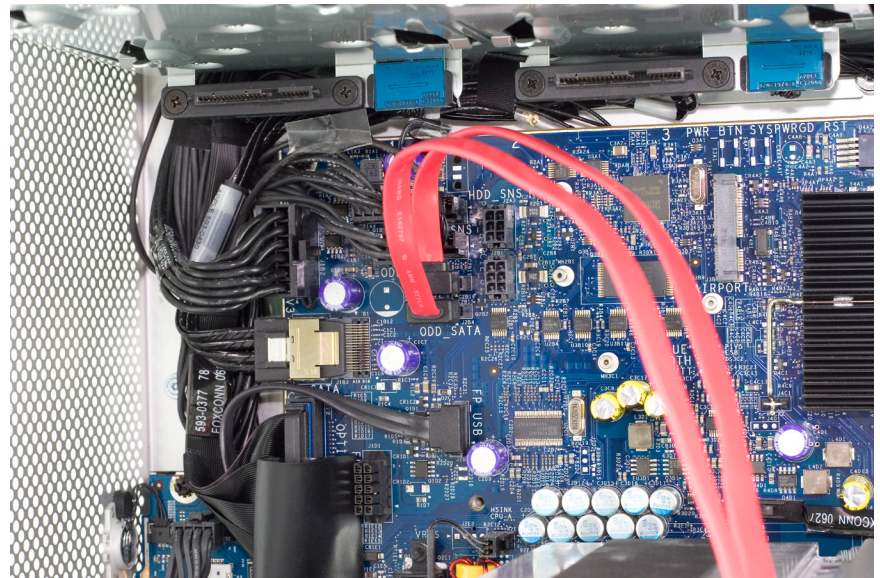

Attach the straight cable to the bottom logic board SATA port.

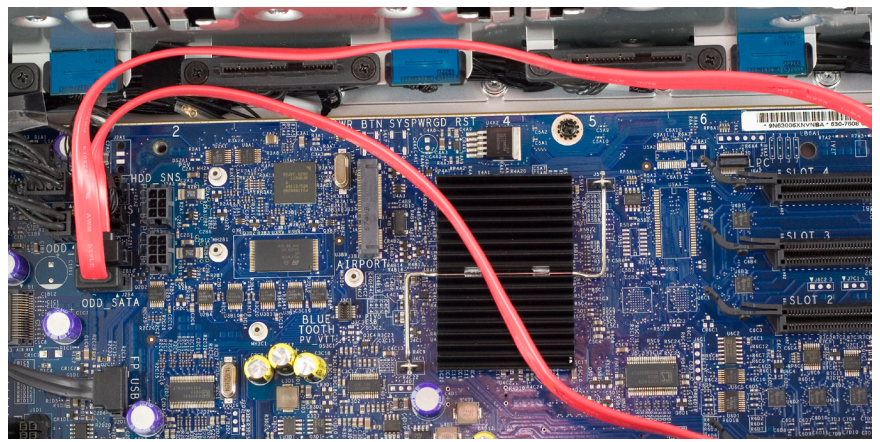

With the L shaped top cable closest to the logic board, and the straight cable above it, start working the cables to the top of the logic board, and tuck them in behind the black rectangular plugs that the 4 SATA drives plug into.

### **eSATA Extender Cable Installation - All Models**

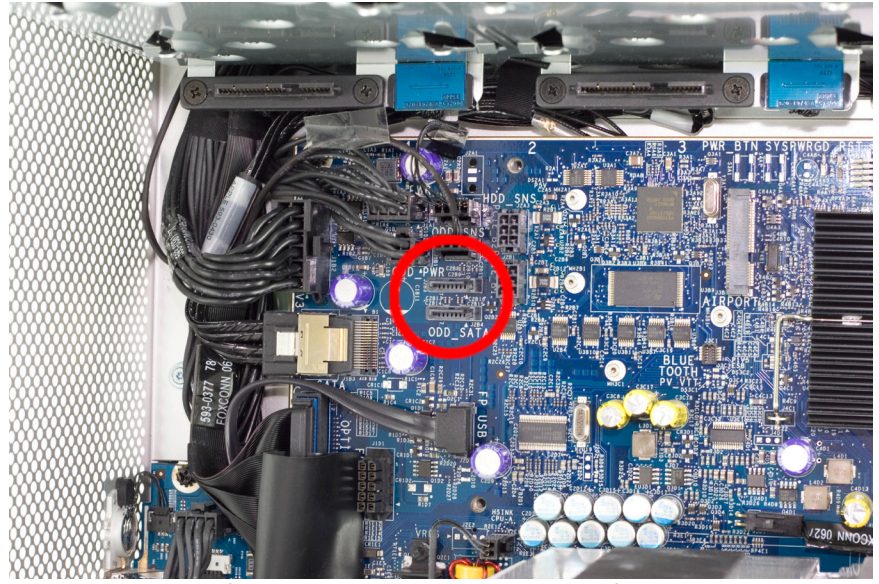

Now that you have fully exposed the logic board, look for the 2 SATA ports, circled here.

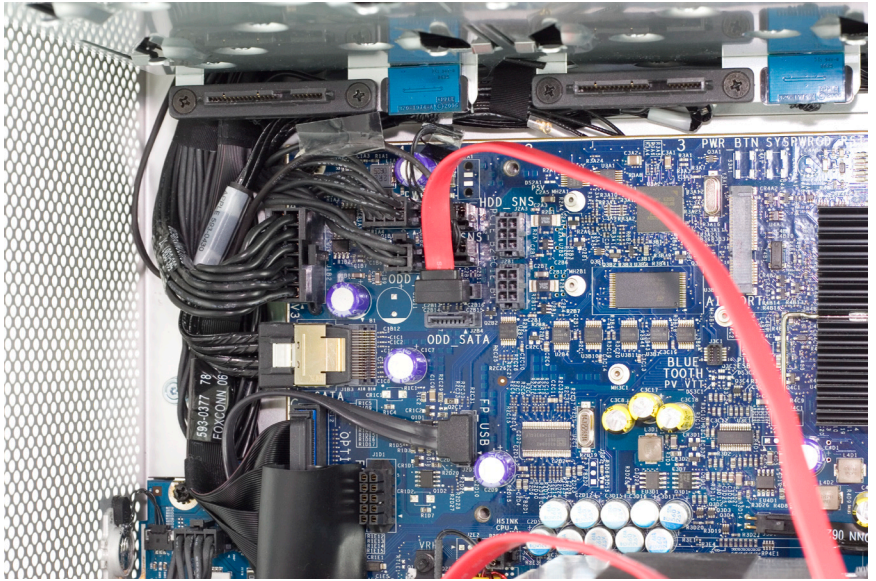

Take the Mac Pro Quad Xeon eSATA Extender Cable and attach the L shaped cable to the top internal SATA port on the logic board.

**This manual is broken into 3 parts.**

**• If you own a Mac Pro 667MHz system made between August, 2006 and January, 2008, turn to page #3**

**• If you own a Mac Pro 800MHz system made after January, 2008, turn to page #12**

**• The installation of the eSATA Extender Cable is the same for both of these models. That portion of the assembly guide begins on page #17**

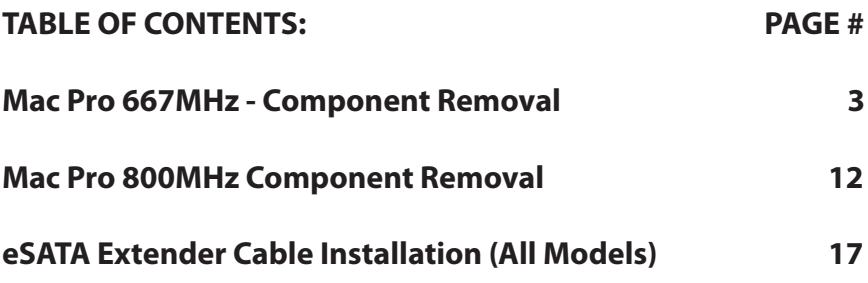

#### **Mac Pro 667MHz - Component Removal**

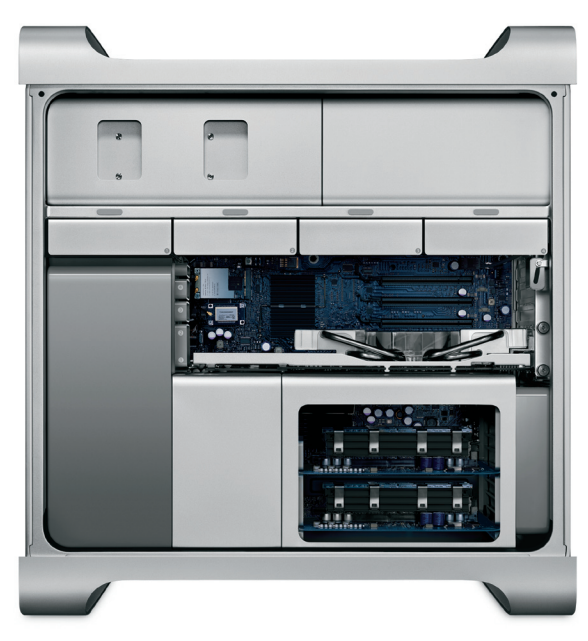

Begin by removing the side door on your Mac Pro.

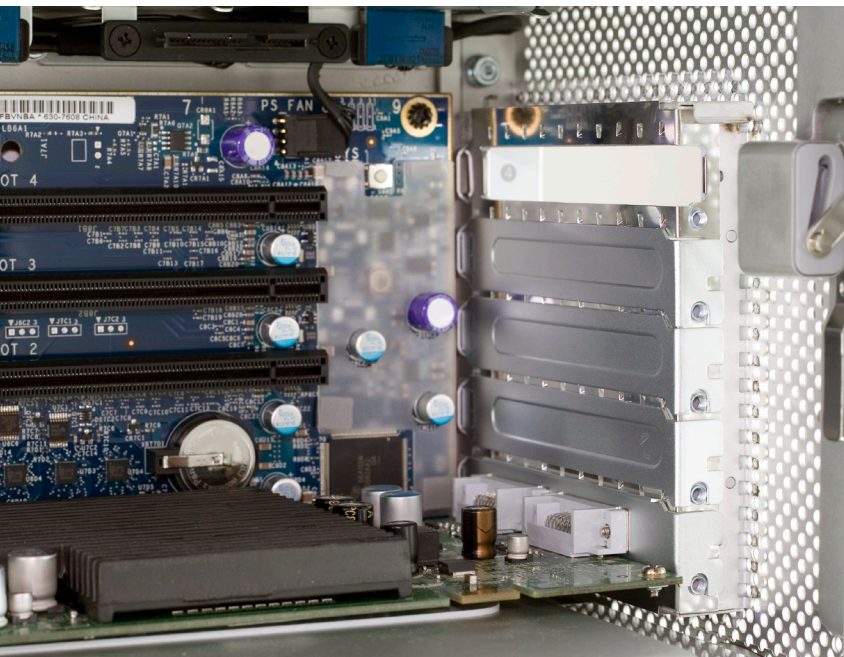

Once the metal retaining plate is removed, remove the top PCI Express dead plate cover from the top slot as shown.

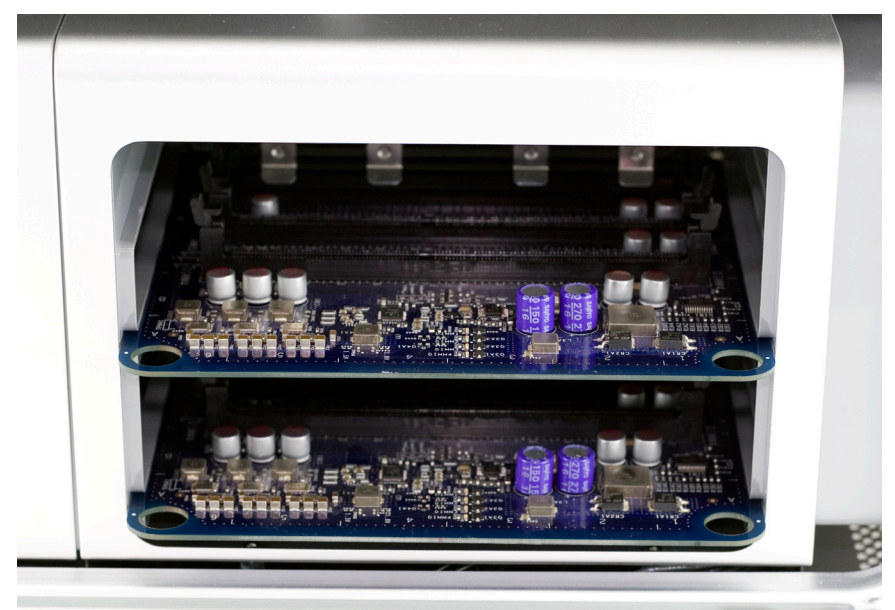

On the lower right, find the memory bay.

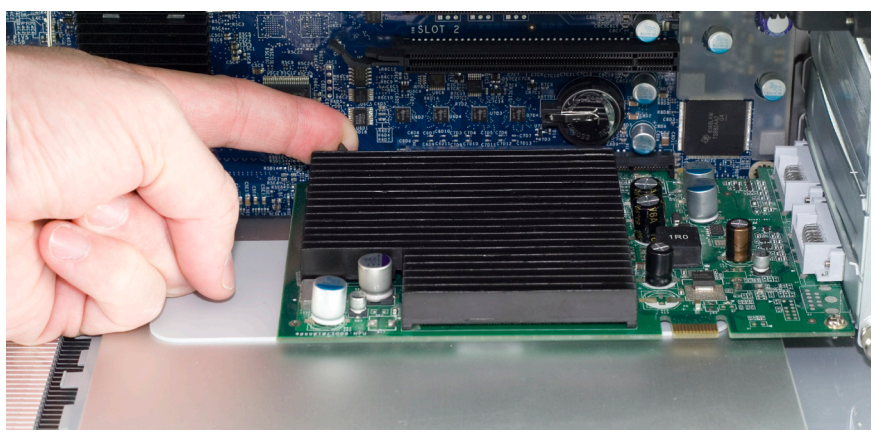

Remove your PCI Express video card. At the rear of the PCI Express slot, there is a small plastic tab that you need to lift up to unlock the PCI Express card. While doing this, pull gently on the card itself toward you and it will come free. Set the video card aside. You may need to unplug a power cord from your video card as well, depending on the model installed.

*Page 3 Page 16 End of Mac Pro 800MHz Install. Please Turn to page #17*

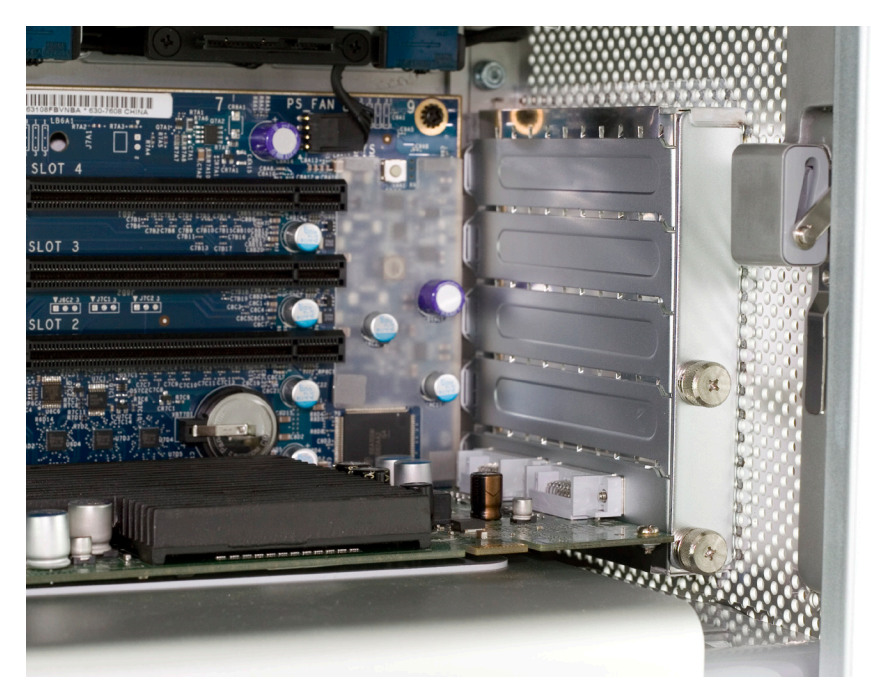

Look inside the PCI Express bay at the top right of the Mac Pro. You'll need to remove items from this location next.

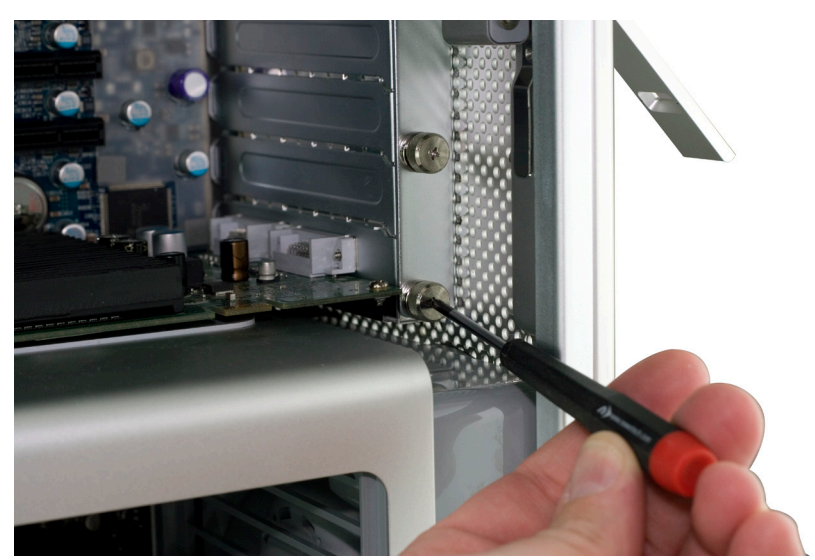

Using a Phillips P0 screwdriver, loosen the PCI Express cover retaining plate and remove it. There is a tab at the top that the metal plate latches into, you'll need to unscrew the 2 screws and slide the plate down out of the tab.

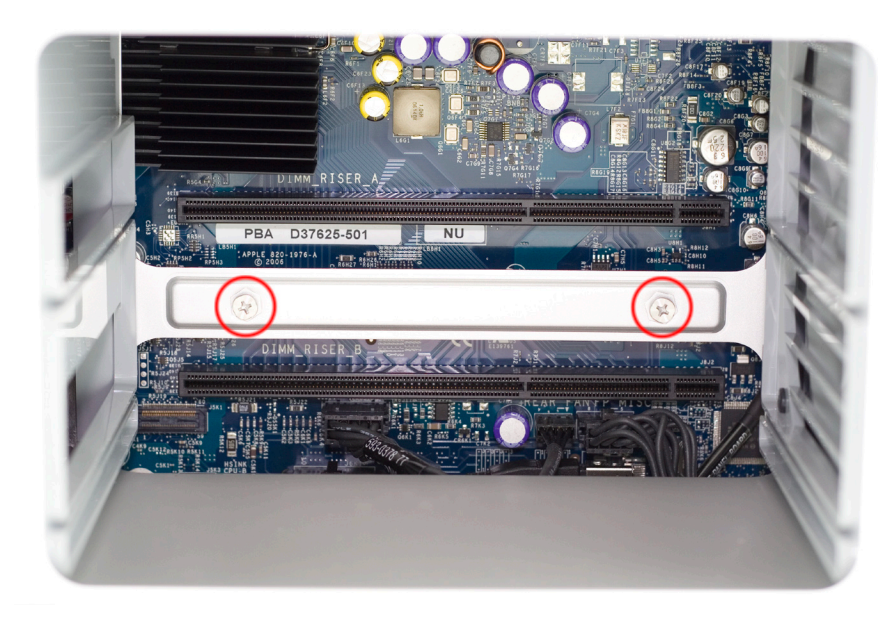

Remove the 2 memory riser cards, exposing the 2 Phillips screws shown here.

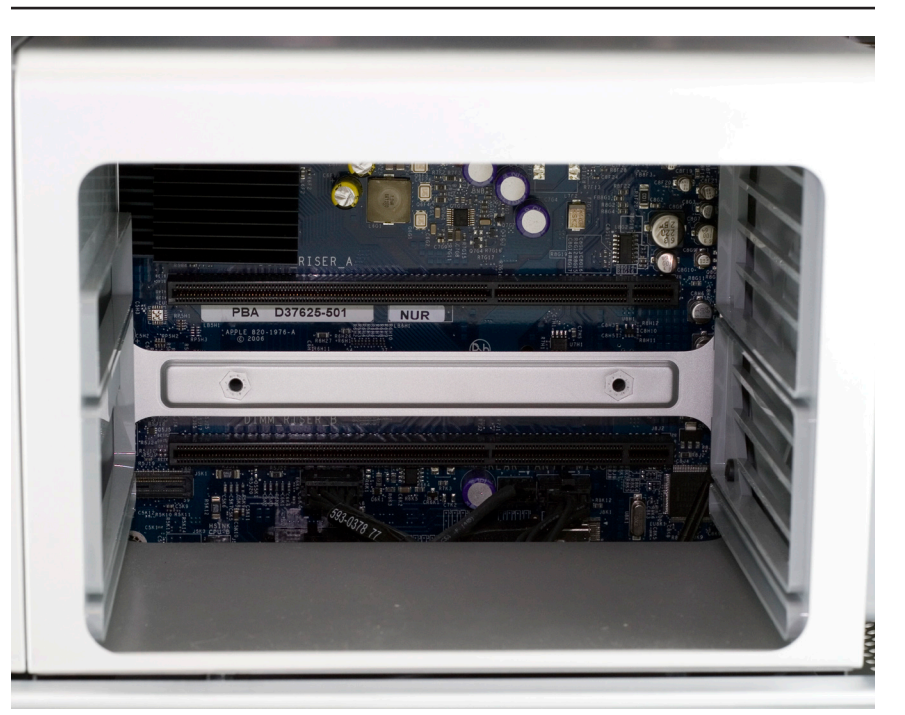

Remove the 2 Phillips screws. They are long and extend through the logic board and into the back of the computer.

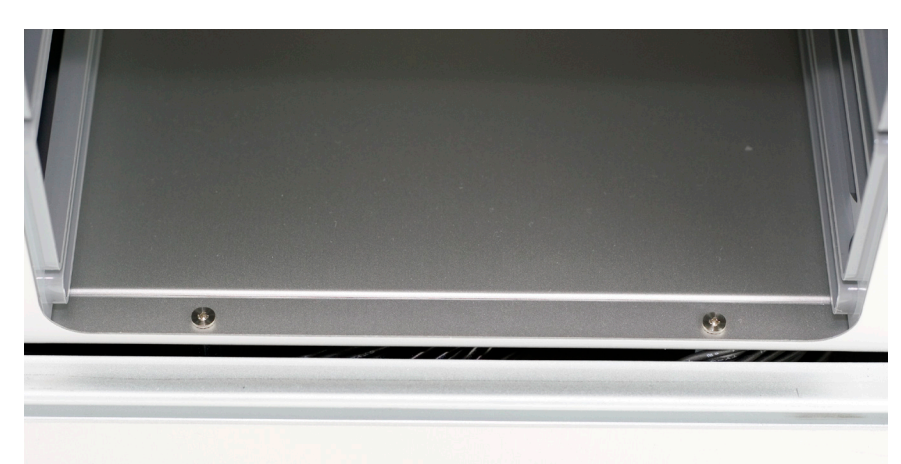

At the bottom of the memory bay, there are 2 more Phillips screws. They are a smaller head than the ones inside the memory bay that you just removed. Use a Phillips #0 screwdriver to remove the screws.

There is one problem. On many machines, the screws were improperly installed. Instead of using loctite on the screw standoff, Apple used loctite on the screws themselves, into the standoffs - without loctite on the standoffs that thread into the Mac Pro's chassis.

This means, when you try and remove the screws, the standoffs themselves that the screws are screwed into turn. You may need to use a very thin pair of needlenose pliers, hemostats, or even a thin flat blade screwdriver to hold the hex-shaped standoff tight, while you loosen the Phillips screws.

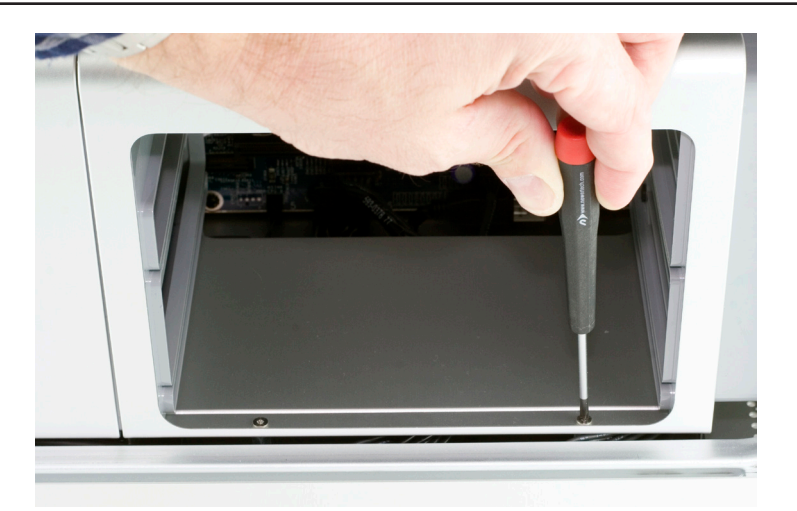

A photo of this task being made look easy, at least if your screws are not improperly installed as described above. Try and not strip the Phillips screw heads.

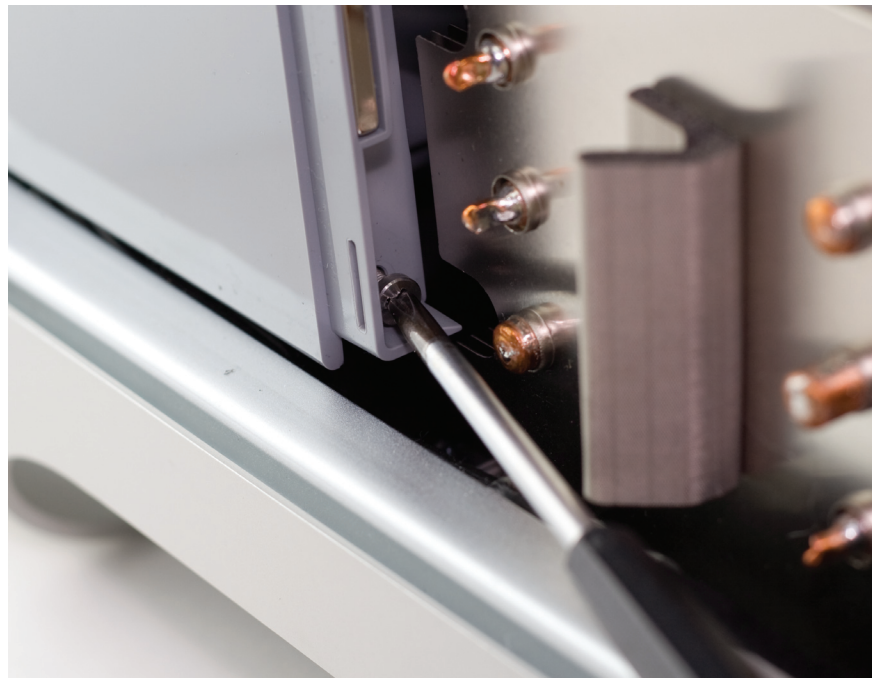

Remove the Phillips screw from the base of the fan assembly, located at the bottom left of the processor heatsinks.

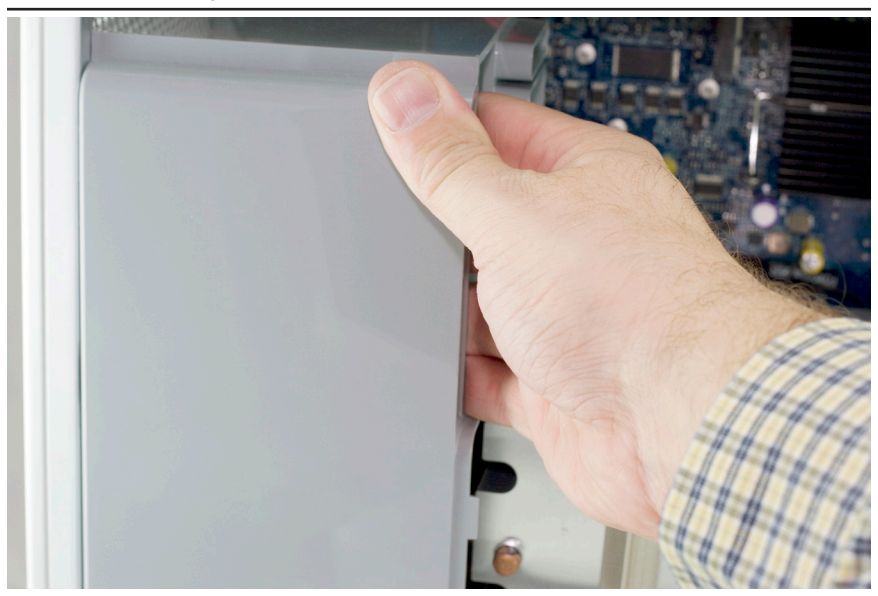

Using your right hand, wiggle, tug, and pull the entire fan assembly out of the computer. It attaches to the logic board via a connector that you don't need to worry about disconnecting, it's a pressure fit.

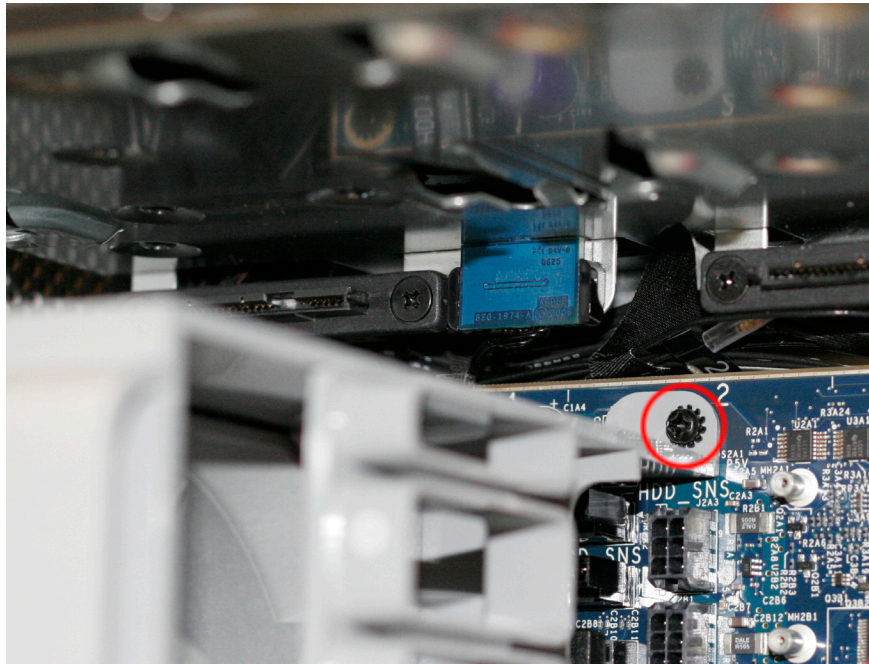

Immediately to the left of the PCI slots, at the top of the logic board, you will see this Phillips screw. Using a Phillips P0 screwdriver, remove it.

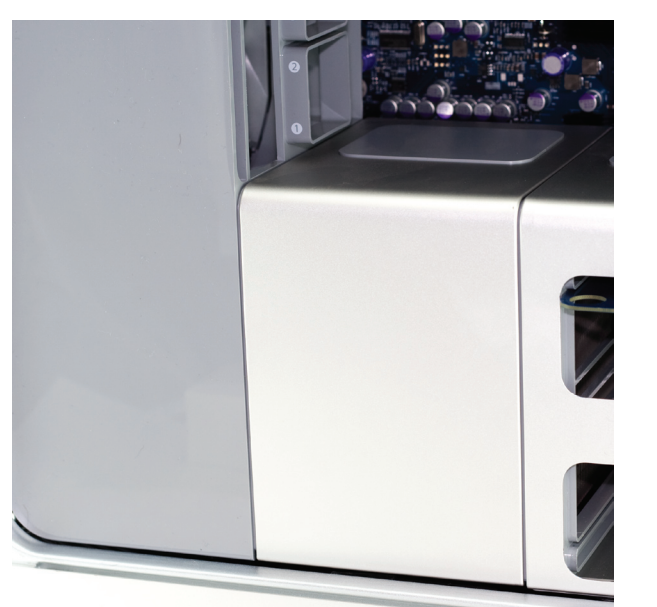

Remove the cover over the processors by pulling on it. There are magnets securing the cover in place.

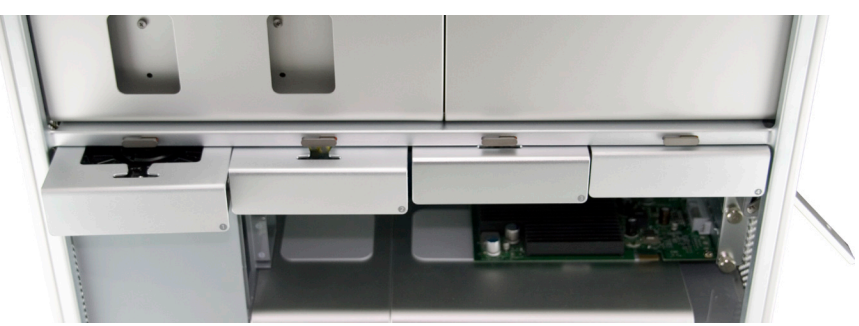

Make sure that the locking latch on the back right side of the Mac Pro. Then, remove all 4 of the drive bays and set them aside.

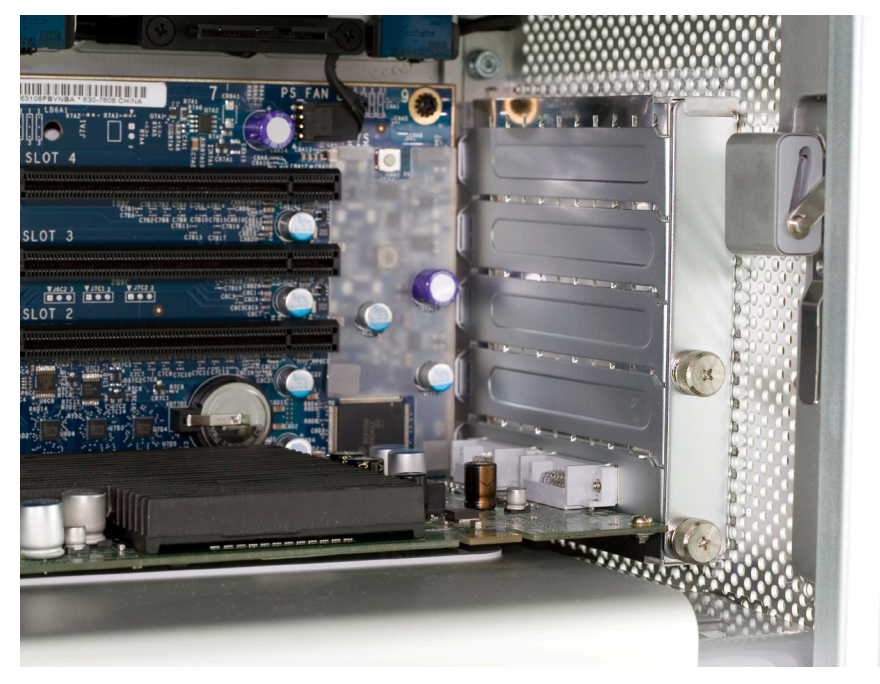

Look inside the PCI Express bay at the top right of the Mac Pro. You'll need to

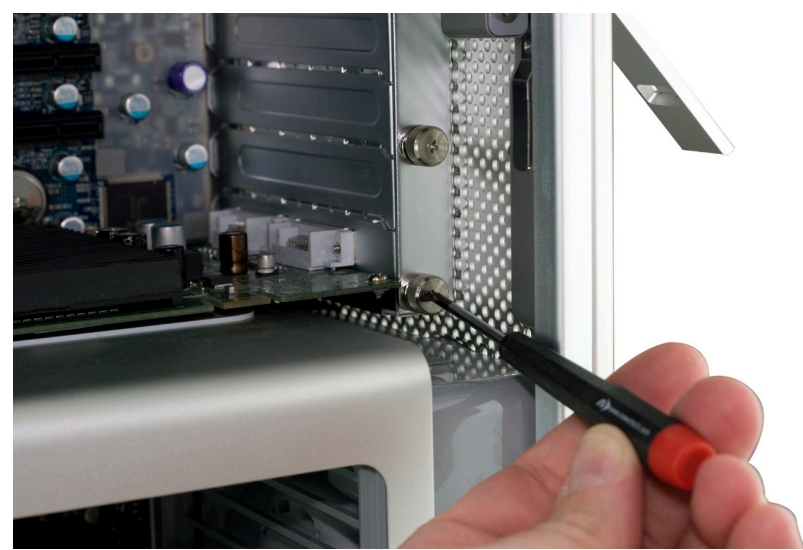

Using a Phillips P0 screwdriver, loosen the PCI Express cover retaining plate and remove it. There is a tab at the top that the metal plate latches into, you'll need to unscrew the 2 screws and slide the plate down out of the tab.

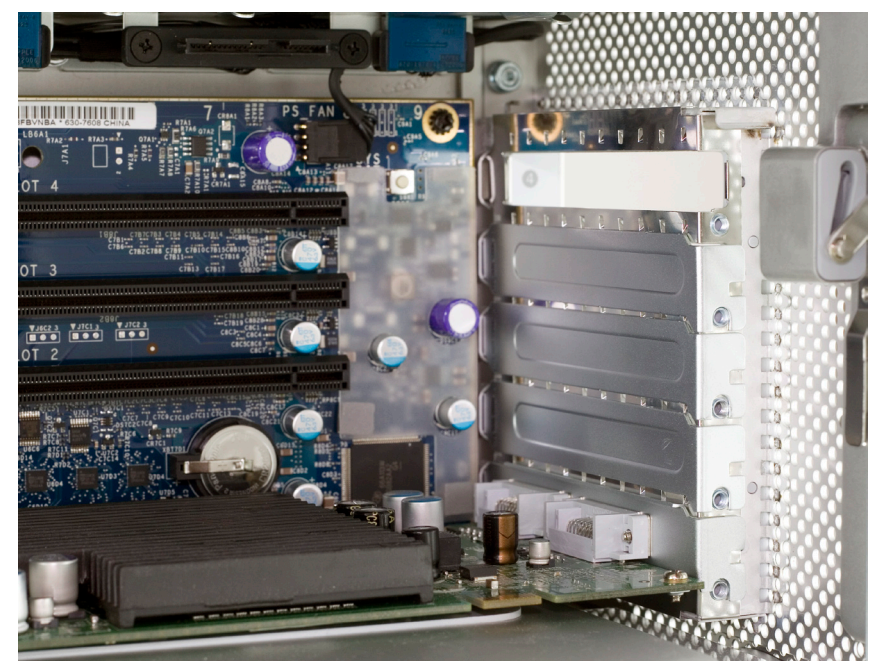

Once the metal retaining plate is removed, remove the top PCI Express dead plate cover from the top slot as shown. Set the dead plate cover aside, you'll be using it in a future step.

# **Mac Pro 800MHz - Component Removal**

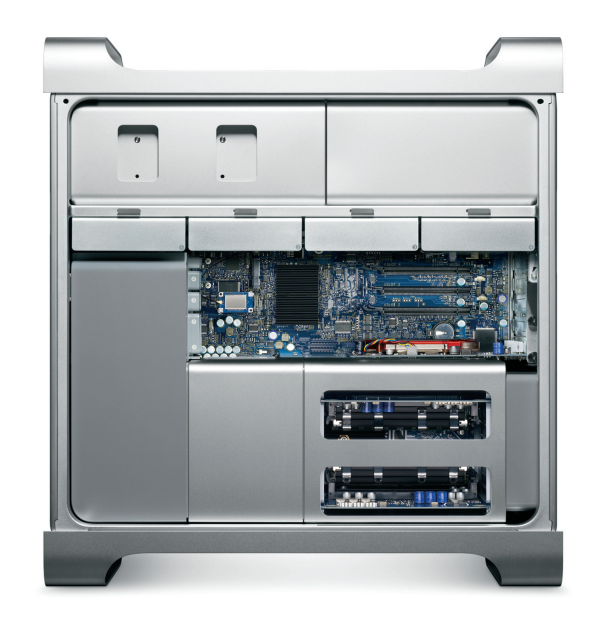

Begin by removing the side door on your Mac Pro.

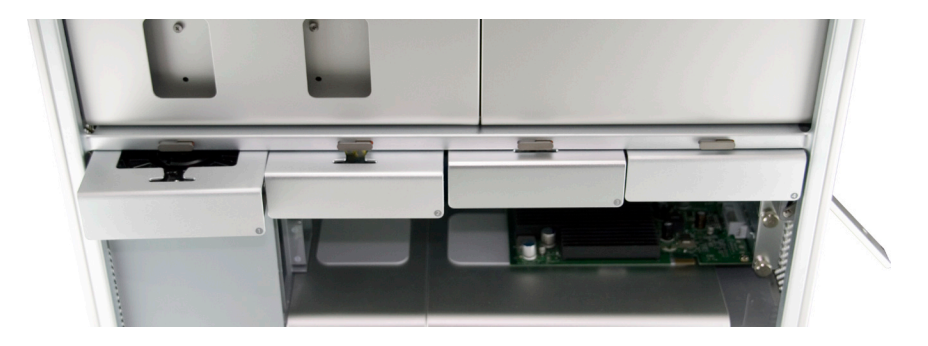

Make sure that the locking latch on the back right side of the Mac Pro. Then, remove all 4 of the drive bays and set them aside.

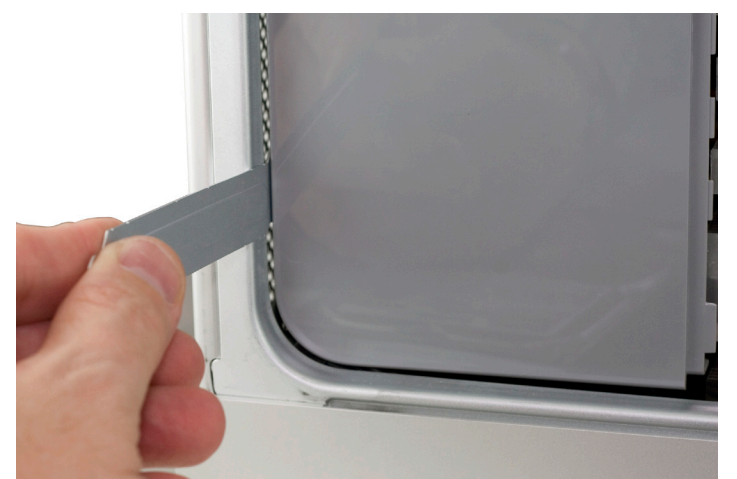

Take the L shaped PCI card deadplate you removed on page #7. Starting at the top of the fan shroud, work the short end of the bracket into the gap at the back of the Mac Pro, as shown above.

Once the bracket is inserted, you can use it as a hook to help pull the fan assembly out of the Mac Pro. Place the bracket at the bottom left like shown here. Start putting gentle force on the bracket, pulling on it. Then....

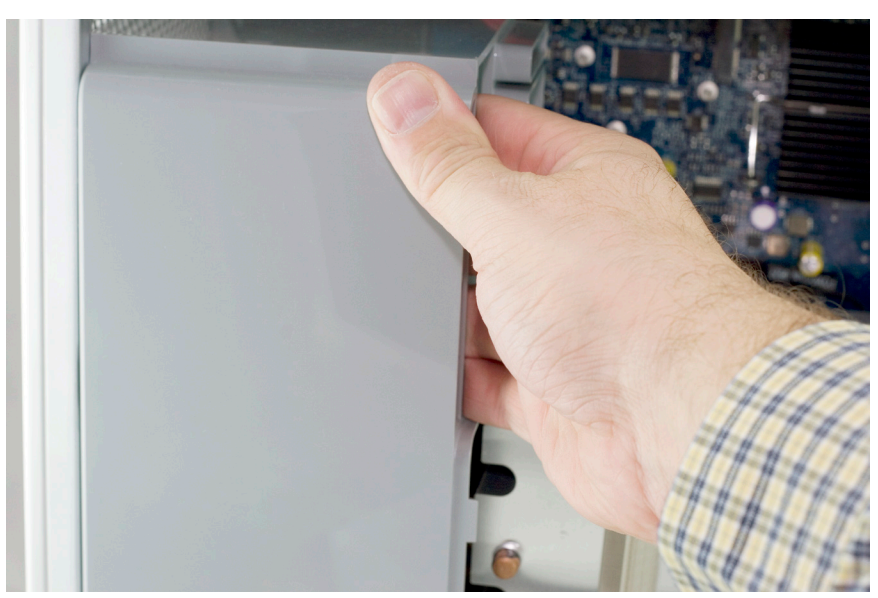

Using your right hand, wiggle, tug, and pull the entire fan assembly out of the computer. It attaches to the logic board via a connector that you don't need to worry about disconnecting, it's a pressure fit.

*End of Mac Pro 667MHz Install. Please Turn to page #17*

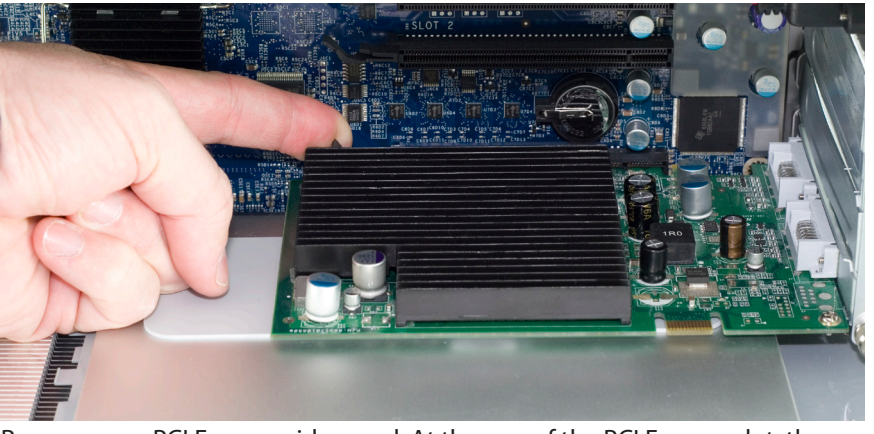

Remove your PCI Express video card. At the rear of the PCI Express slot, there is a small plastic tab that you need to lift up to unlock the PCI Express card. While doing this, pull gently on the card itself toward you and it will come free. You may need to disconnect a power cord depending on the video card you have installed. Set the video card aside.

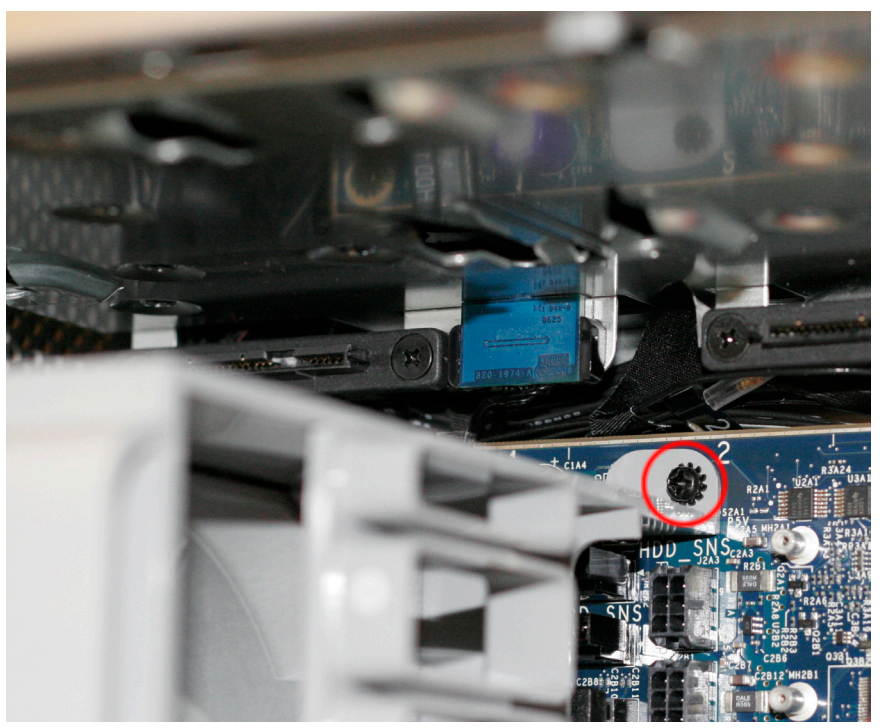

Immediately to the left of the PCI slots, at the top of the logic board, you will see this Phillips screw. Using a Phillips P0 screwdriver, remove it.

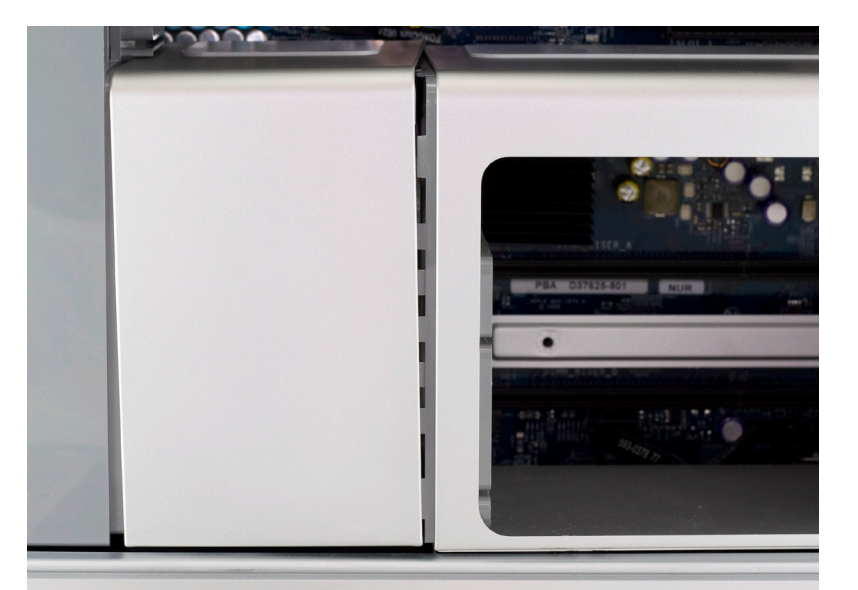

Take the memory bay and gently move it to the right, towards the back of the computer. You'll be able to gently shake it and it will pop loose and move just enough to expose a gap between the processor cover and the memory bay as shown.

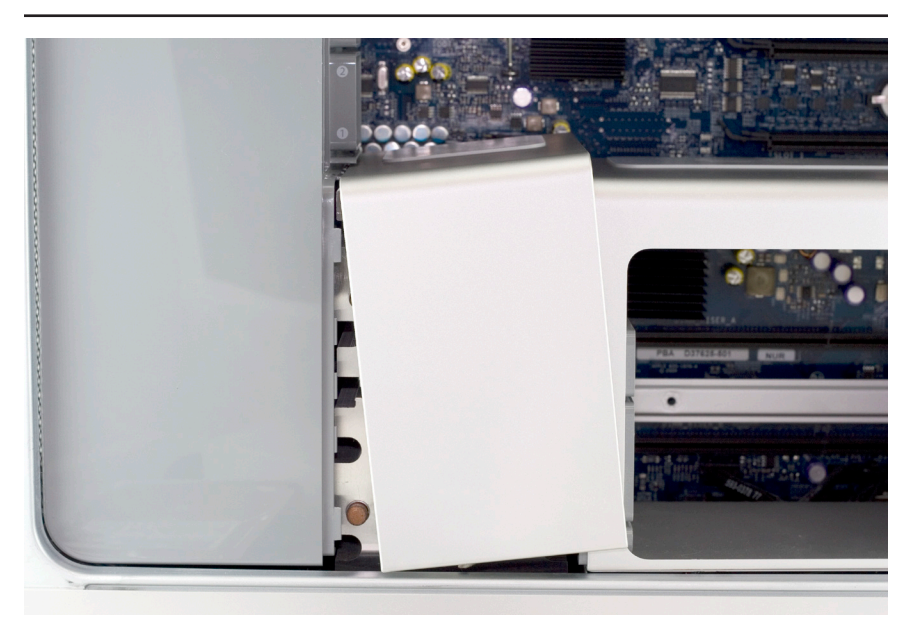

Once the memory bay is moved, you can pull out on the bottom of the processor cover on the bottom right, and gently remove it from the computer. It hinges up and to the right as shown. It locks into the fan shroud on the left fairly tight.

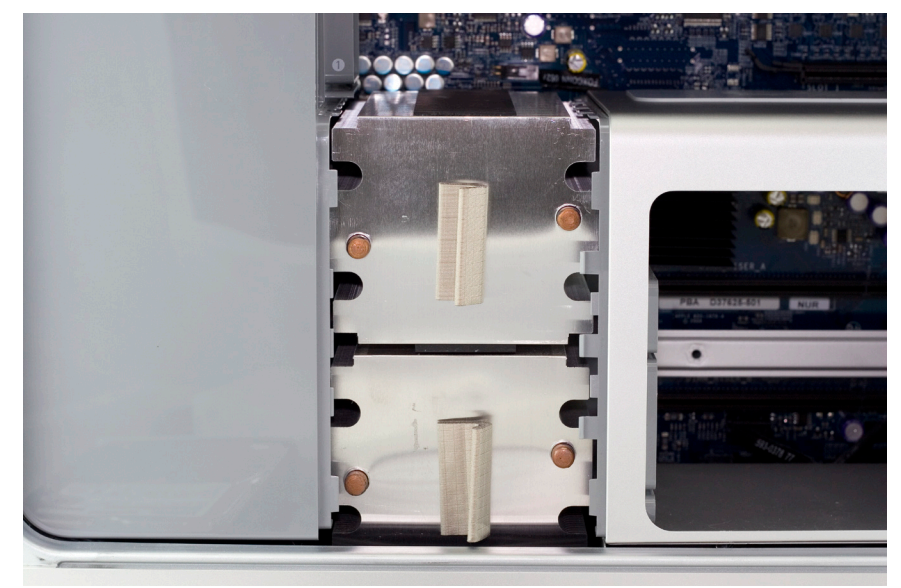

A view of the processor heatsinks with the cover removed.

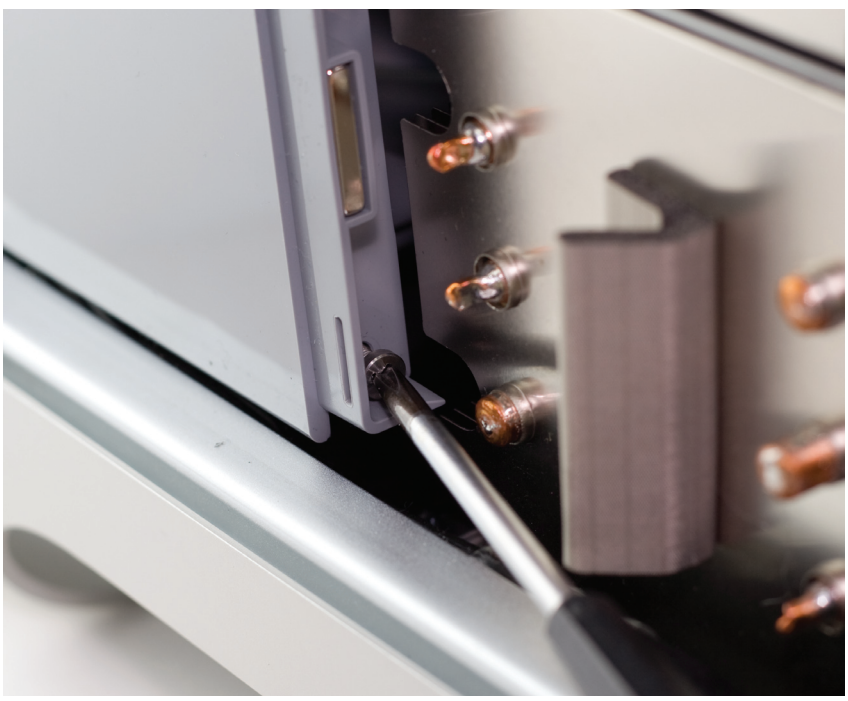

Some later model Mac Pro systems, especially 8-Core models, have a hidden Phillips screw located a the base of the fan assembly. Unscrew it.